# Course Outline DSGN7325 Computer Graphic II (3) Study Program Visual Communication Design Effective Date 01 September 2015 Revision 0

## 1. Course Description

This course put emphasize on techniques of using digital imaging graphic editing software. Students practice on how to transfer their ideas and reproduce it appropriately into digital imaging artwork. This course is one of technical prerequisite for student to implement their visual communication disciplines.

## 2. Graduate Competency

Each course in the study program contributes to the graduate competencies that are divided into employability and entrepreneurial skills and study program specific outcomes, in which students need to have demonstrated by the time they complete their course.

BINUS University employability and entrepreneurial skills consist of planning and organizing, problem solving and decision making, self management, team work, communication, and initiative and enterprise.

# 2.1. Employability and Entrepreneurial Skills

| _ | Aspect | Key Behaviour |
|---|--------|---------------|
|   |        |               |

# 2.2. Study Program Specific Outcomes

## **Study Program Specific Outcomes**

Graduates will be able to explain the basic principles, know-how, technology and history of visual art/design.

Graduates will be able to apply a basic and fundamental knowledge of art/design in practice.

Graduates will be able to analyze aesthetic, technical, historical and cultural aspects of visual art/design. (C4)

## 3. Topics

- · Introduction in Adobe Photoshop CS6
- · Working with Selection and Layers
- · Enhancing, Corecting and Retouching Images
- · Working With Path and Channels
- · Masking in Adobe Photoshop CS6
- Making Transformations
- · Brush in Adobe Photoshop CS6
- · Advanced Works
- · Applying Filters & Effects
- · Text Effects
- · Advanced Compositing
- · Final Artwork

## 4. Learning Outcomes

On successful completion of this course, student will be able to:

- · LO 1: Describe kinds of pixel imaging problems and techniques.
- LO 2: Plan how to make the right pixel imaging solution in the right techniques
- · LO 3: Apply in pixel imaging application in problems solving.

LO 4: Create a visual communication concept in order to make the final pixel imaging

#### 5. Teaching And Learning Strategies

In this course, the lecturers might deploy several teaching learning strategies, including Project Work, Demonstrate application of rules/laws/theories thr, Demonstrate problem-solving through case studies, and Practice in Laboratory.

#### 6. Textbooks and Other Resources

#### 6.1 Textbooks

- Adobe Creative Team. (2012). Adobe photoshop CS6 classroom in a book. 01. Adobe Press. California. ISBN: 9780321827333.
- Adobe Tutorial Team. (2012). Adobe Photoshop CS6 Bible. 01. Wiley Publishing. California. ISBN: 978-1-118-12388-1.

The book in the first list is a must to have for each student.

#### 6.2 Other Resources

- https://www.youtube.com/watch?v=m8PpbgU-BQQ
- 2. http://tv.adobe.com/watch/understanding-adobe-photoshop-cs6/selection-basics/
- 3. http://tv.adobe.com/watch/understanding-adobe-photoshop-cs6/editing-video-in-photoshop-cs6/
- 4. http://tv.adobe.com/watch/understanding-adobe-photoshop-cs6/formatting-text/
- 5. http://tv.adobe.com/watch/understanding-adobe-photoshop-cs6/advanced-contentaware-scale/
- 6. http://lmscontent.binus.ac.id/digitalcontent/Desktop Publishing-photoshop vintage tone.rar
- 7. Selection Basics, tv.adobe.com/watch/understanding-adobe-photoshop-cs6/selection-basics/
- 8. http://Trickshttps://www.youtube.com/watch?v=WOqi4J8Kus4
- 9. http://tv.adobe.com/watch/understanding-adobe-photoshop-cs6/adjusting-levels-per-channel/
- 10. http://tv.adobe.com/watch/understanding-adobe-photoshop-cs6/adding-spice-with-blending-modes/
- 11. http://tv.adobe.com/watch/understanding-adobe-photoshop-cs6/adjusting-levels-per-channel/
- 12. https://www.youtube.com/watch?v=ICpwRjnjv5Q
- 13. http://tv.adobe.com/watch/understanding-adobe-photoshop-cs6/adding-spice-with-blending-modes/

## 7. Schedule

# Theory

| Session/ Related<br>Mode LO |              | Topics                                                                                                    | References                                                                                                    |  |
|-----------------------------|--------------|----------------------------------------------------------------------------------------------------|----------------------------------------------------------------------------------------------------|--|
| 1<br>F2F                    | LO 1         | <ul> <li>Introduction in Adobe Photoshop CS6</li> <li>Differences between raster and vector<br/>About Bitmap Images and Vector Graphics,<br/>Print Size, Color Mode and Resolution</li> <li>Exploring the Photoshop Workspace<br/>Basic Tools, Layer in Photoshop History,<br/>Opacity and Fill, Foreground and Background<br/>Color, History, Menu Bar and other Panel,<br/>ImageSize, Canvas Size, RotateCanvas,<br/>Customizing the Workspace</li> </ul> | <ul> <li>Introduction in Adobe Photoshop CS6</li> <li>Adobe photoshop CS6 classroom in a book, chapter: 1 page 10,14,22</li> <li>Adobe Photoshop CS6 Bible, chapter: 1 page 4,5,6, chapter 2 page 15,16,17,18,24,25,27</li> <li>Adobe TV: Selection Basics, tv.adobe.com/watch/understand ing-adobe-photoshop- cs6/selection-basics/</li> </ul> |  |
| 2<br>F2F                    | LO 1<br>LO 2 | Working with Selection and Layers - Selecting and Selection Tools Selecting and Selection Tools with Magic Wand,Quick Selection Tools, Lasso, Marquee Tools,Crop Tools, Transformation, Fill with Paint Bucket, Gradient, Pattern, Free Transform - Layer About Layer, Using the Layer Panel, Rearranging Layer, Group, Load, Lock, SubLayer, Flattening and Saving File                                                                                    | <ul> <li>Working with Selection and<br/>Layers</li> <li>Adobe photoshop CS6<br/>classroom in a book, chapter<br/>3,4</li> <li>Adobe Photoshop CS6 Bible,<br/>chapter: 9,10</li> <li>Adobe TV, Selection Basics,<br/>tv.adobe.com/watch/understand<br/>ing-adobe-photoshop-<br/>cs6/selection-basics/</li> </ul>                                 |  |

|   | 3<br>F2F | LO 1<br>LO 2 | Working with Selection and Layers - Selecting and Selection Tools Selecting and Selection Tools with Magic Wand,Quick Selection Tools, Lasso, Marquee Tools,Crop Tools, Transformation, Fill with Paint Bucket, Gradient, Pattern, Free Transform - Layer About Layer, Using the Layer Panel, Rearranging Layer, Group, Load, Lock, SubLayer, Flattening and Saving File | <ul> <li>Working with Selection and<br/>Layers</li> <li>Adobe photoshop CS6<br/>classroom in a book, chapter<br/>3,4</li> <li>Adobe Photoshop CS6 Bible,<br/>chapter: 9,10</li> <li>Adobe TV, Selection Basics,<br/>tv.adobe.com/watch/understand<br/>ing-adobe-photoshop-<br/>cs6/selection-basics/</li> </ul>                                                                                                    |
|---|----------|--------------|----------------------------------------------------------------------------------------------------|----------------------------------------------------------------------------------------------------|
|   | 4<br>F2F | LO 1<br>LO 2 | Enhancing, Corecting and Retouching Images - Basic Photo Correction Repairing Areas with the Healing Brush Tool, Patch Tool, and Clone Stamp Tool - Image Adjustment Level, Curves, Brightness and Contrast, Adjusting Color With Color Balance, Hue Saturation, Color Selection, Burn Tool, Dodge Tool and Sponge Tool                                                  | <ul> <li>Enhancing, Corecting and Retouching Images</li> <li>Adobe photoshop CS6 classroom in a book, chapter 2 page 44,46,53,54,57, chapter 5 page 151</li> <li>Adobe Photoshop CS6 Bible, chapter 13 page 409, 410, 415, 420, 422, 426, 432,439, 448,461, chapter 15 page 513, 520, 532</li> <li>Digital Content - Vintage Tone Color, http://lmscontent.binus.ac.id/dig italcontent/Desktop Publishing-photoshop vintage tone.rar</li> <li>Photoshop Tutorial: Five Easy Photo Retouching Tips and, Trickshttps://www.youtube.com/watch?v=WOgj4J8Kus4</li> </ul> |
|   | 5<br>F2F | LO 1<br>LO 2 | <ul> <li>Enhancing, Corecting and Retouching Images</li> <li>Basic Photo Correction Repairing Areas with the Healing Brush Tool, Patch Tool, and Clone Stamp Tool</li> <li>Image Adjustment Level, Curves, Brightness and Contrast, Adjusting Color With Color Balance, Hue Saturation, Color Selection, Burn Tool, Dodge Tool and Sponge Tool</li> </ul>                | <ul> <li>Enhancing, Corecting and Retouching Images</li> <li>Adobe photoshop CS6 classroom in a book, chapter 2 page 44,46,53,54,57, chapter 5 page 151</li> <li>Adobe Photoshop CS6 Bible, chapter 13 page 409, 410, 415, 420, 422, 426, 432,439, 448,461, chapter 15 page 513, 520, 532</li> <li>Digital Content - Vintage Tone Color, http://lmscontent.binus.ac.id/dig italcontent/Desktop Publishing-photoshop vintage tone.rar</li> <li>Photoshop Tutorial: Five Easy Photo Retouching Tips and, Trickshttps://www.youtube.com/watch?v=WOgj4J8Kus4</li> </ul> |
| H | 6<br>F2F | LO 2<br>LO 3 | Working With Path and Channels - Path for Selection Pen Tool Usage, Shape Layer (Vector Object Usage), Shape (Pixel Object Usage), Cut/Copy-Paste Path, Save & Load Path - Working with Channels CMYK Color Channel, RGB Color Channel, Alpha Channel                                                                                                    | <ul> <li>Working With Path and<br/>Channels</li> <li>Adobe photoshop CS6<br/>classroom in a book, chapter 6<br/>page 178</li> <li>Adobe Photoshop CS6 Bible,<br/>chapter 9 page 302, 304,<br/>chapter 17 page<br/>605,609,618,627 chapter 11</li> </ul>                                                                                                    |

|   |           |              |                                                                                                    | page 379,384,387  - Adobe TV: Adjusting Levels per Channel, tv.adobe.com/watch/understand ing-adobe-photoshop-cs6/adjusting-levels-per-channel/                                                                                                    |
|---|-----------|--------------|----------------------------------------------------------------------------------------------------|----------------------------------------------------------------------------------------------------|
|   | 7<br>F2F  | LO 2<br>LO 3 | Working With Path and Channels  - Path for Selection Pen Tool Usage, Shape Layer (Vector Object Usage), Shape (Pixel Object Usage),Cut/Copy-Paste Path, Save & Load Path  - Working with Channels CMYK Color Channel, RGB Color Channel, Alpha Channel | - Working With Path and Channels  - Adobe photoshop CS6 classroom in a book, chapter 6 page 178  - Adobe Photoshop CS6 Bible, chapter 9 page 302, 304, chapter 17 page 605,609,618,627 chapter 11 page 379,384,387  - Adobe TV: Adjusting Levels per Channel, tv.adobe.com/watch/understand ing-adobe-photoshop-cs6/adjusting-levels-per-channel/ |
| 0 | 8<br>F2F  | LO 2<br>LO 3 | Masking in Adobe Photoshop CS6  - Creating Mask Mask Tumbnail, Add Layer Mask, Add Vector Mask, Add Clipping Mask  - Editing Mask using the Channel Panel, Editing Mask using the Properties Panel, Unlinking and Moving Mask                          | - Masking in Adobe Photoshop CS6 - Adobe photoshop CS6 classroom in a book, chapter 6 page 168,196,170 - Adobe Photoshop CS6 Bible, chapter: 10 page 342, 357, 361 - Adobe TV: Adjusting Levels per Channel, tv.adobe.com/watch/understand ing-adobe-photoshop-cs6/adjusting-levels-per-channel/                                                  |
|   | 9<br>F2F  | LO 2<br>LO 3 | Making Transformations - Using Transformation Scalling Image, Rotating Image, Distorting Image, Changing Perspective, Warp Transformation, Puppet Warp, Content Aware Scale                                                                            | - Making Transformations - Adobe photoshop CS6 classroom in a book, chapter 3 page 70,71,81 - Adobe Photoshop CS6 Bible, chapter 9 page 303, chapter 19 page 685,687,688,689,690,692,693,6 96 - Adobe TV: Advanced Content- Aware Scale, tv.adobe.com/watch/understand ing-adobe-photoshop- cs6/advanced-contentaware- scale/                     |
|   | 10<br>F2F | LO 2<br>LO 3 | Brush in Adobe Photoshop CS6 - Brush Usag Types, Diameters, Spacing, Angles, Sharpness. Define Brush Preset, Shape & Color Dynamic, Scattering Brush                                                                                                   | <ul> <li>Brush in Adobe Photoshop CS6</li> <li>Adobe photoshop CS6</li> <li>classroom in a book, chapter 11 page 288,291,298</li> <li>Adobe Photoshop CS6 Bible, chapter 16 page 553,574,582,589</li> <li>Adobe TV: Adding Spice with Blending Modes,</li> </ul>                                                                                  |

|           |              |                                                                                                    | tv.adobe.com/watch/understand<br>ing-adobe-photoshop-<br>cs6/adding-spice-with-blending-<br>modes/                                                                                                    |
|-----------|--------------|----------------------------------------------------------------------------------------------------|----------------------------------------------------------------------------------------------------|
| 11<br>F2F | LO 2<br>LO 3 | Advanced Works - Advanced Tools -Working with Layer Style and Blending Mode Add an Adjustment Layer, Changing the Blending Mode, Applying a Layer Style, updating layer effects, Changing Perspective with Vanishing Point, Lens Correction, Liquify - Automate Combining image using Panorama, Merge to HDR | - Advanced Works - Adobe photoshop CS6 classroom in a book, chapter 4 page 113,115, chapter 6 page 177, chapter 9 page 262 - Adobe Photoshop CS6 Bible, chapter 10 page 335,336,337,338,339,343,344,3 45, chapter 19 page 700,703,705,710 - Adobe TV: Adding Spice with Blending Modes, tv.adobe.com/watch/understand ing-adobe-photoshop- cs6/adding-spice-with-blending- modes/                                        |
| 12<br>F2F | LO 2<br>LO 3 | Advanced Works - Advanced Tools -Working with Layer Style and Blending Mode Add an Adjustment Layer, Changing the Blending Mode, Applying a Layer Style, updating layer effects, Changing Perspective with Vanishing Point, Lens Correction, Liquify - Automate Combining image using Panorama, Merge to HDR | <ul> <li>Advanced Works</li> <li>Adobe photoshop CS6 classroom in a book, chapter 4 page 113,115, chapter 6 page 177, chapter 9 page 262</li> <li>Adobe Photoshop CS6 Bible, chapter 10 page 335,336,337,338,339,343,344,3 45, chapter 19 page 700,703,705,710</li> <li>Adobe TV: Adding Spice with Blending Modes, tv.adobe.com/watch/understand ing-adobe-photoshop- cs6/adding-spice-with-blending- modes/</li> </ul> |
| 13<br>F2F | LO 2<br>LO 3 | Advanced Works - Advanced Tools -Working with Layer Style and Blending Mode Add an Adjustment Layer, Changing the Blending Mode, Applying a Layer Style, updating layer effects, Changing Perspective with Vanishing Point, Lens Correction, Liquify - Automate Combining image using Panorama, Merge to HDR | - Advanced Works - Adobe photoshop CS6 classroom in a book, chapter 4 page 113,115, chapter 6 page 177, chapter 9 page 262 - Adobe Photoshop CS6 Bible, chapter 10 page 335,336,337,338,339,343,344,3 45, chapter 19 page 700,703,705,710 - Adobe TV: Adding Spice with Blending Modes, tv.adobe.com/watch/understand ing-adobe-photoshop- cs6/adding-spice-with-blending- modes/                                        |
| 14<br>F2F | LO 2<br>LO 3 | Applying Filters & Effects - Exploring Filter Galery, Exploring Artistic Filters, Blur, Distort, Sharpen, Lighting Effects, Displace Texture, Noise, Render, Textured, 3D & Video Editing - Dark Room Effect, Invert, Equalized, Threshold, Posterized.                                                      | <ul> <li>Applying Filters &amp; Effects</li> <li>Adobe photoshop CS6 classroom in a book, chapter 9 page 243,252</li> <li>Adobe Photoshop CS6 Bible, chapter 14 page 471,476,482, 483,490,493</li> <li>Pixel Explosion Effect,</li> </ul>                                                                                                    |

|    |           |              |                                                                                                    | https://www.youtube.com/watch                                                                                                    |
|----|-----------|--------------|----------------------------------------------------------------------------------------------------|----------------------------------------------------------------------------------------------------|
|    | 15<br>F2F | LO 2<br>LO 3 | Applying Filters & Effects - Exploring Filter Galery, Exploring Artistic Filters, Blur, Distort, Sharpen, Lighting Effects, Displace Texture, Noise, Render, Textured, 3D & Video Editing - Dark Room Effect, Invert, Equalized, Threshold, Posterized. | <ul> <li>?v=ICpwRjnjv5Q</li> <li>Applying Filters &amp; Effects</li> <li>Adobe photoshop CS6 classroom in a book, chapter 9 page 243,252</li> <li>Adobe Photoshop CS6 Bible, chapter 14 page 471,476,482, 483,490,493</li> <li>Pixel Explosion Effect, https://www.youtube.com/watch ?v=ICpwRjnjv5Q</li> </ul>                             |
|    | 16<br>F2F | LO 2<br>LO 3 | Text Effects - Character & Paragraph, Text box & Link. Text to ShapeLayer, Text Warp , Text Mask/Selection. Rasterized & Work Path - Text Effects with Blending Option                                                                                  | - Text Effects - Adobe photoshop CS6 classroom in a book, chapter 7 page 186,189,194,196,197 - Adobe Photoshop CS6 Bible, chapter 18 page 647,648, 654,656,657,660,672,673,675,7 80 - Adobe TV: Formatting Text, http://tv.adobe.com/watch/unde rstanding-adobe-photoshop- cs6/formatting-text/                                            |
| 0- | 17<br>F2F | LO 3<br>LO 4 | Advanced Compositing - Advanced Layer Effects, Creating Lighting, Rock Surface, Water, Smoke, Sand, Wood, & Fire Effects - Blending Composite, Refine Edge of the Selection, Selection with Pen Tool and Channel                                        | <ul> <li>Advanced Compositing</li> <li>Adobe photoshop CS6 classroom in a book, chapter 9 page 234,258</li> <li>Adobe Photoshop CS6 Bible, chapter 21 page 737,739, 740,741,742,743,747,752</li> <li>Create Beams Of Light From Nothing In Photoshop, https://www.youtube.com/watch ?v=m8PpbgU-BQQ</li> </ul>                              |
|    | 18<br>F2F | LO 3<br>LO 4 | Advanced Compositing - Advanced Layer Effects, Creating Lighting, Rock Surface, Water, Smoke, Sand, Wood, & Fire Effects - Blending Composite, Refine Edge of the Selection, Selection with Pen Tool and Channel                                        | <ul> <li>Advanced Compositing</li> <li>Adobe photoshop CS6 classroom in a book, chapter 9 page 234,258</li> <li>Adobe Photoshop CS6 Bible, chapter 21 page 737,739, 740,741,742,743,747,752</li> <li>Create Beams Of Light From Nothing In Photoshop, https://www.youtube.com/watch ?v=m8PpbgU-BQQ</li> </ul>                              |
|    | 19<br>F2F | LO 3<br>LO 4 | Final Artwork - FA, Creating Pond, Registration,Resolution, Special Color, PDF options                                                                                                    | <ul> <li>Final Artwork</li> <li>Adobe photoshop CS6 classroom in a book, chapter 14 page 360,362,364,368,370</li> <li>Adobe Photoshop CS6 Bible, chapter 29 page 955,956,958,959,969</li> <li>Adobe TV: Editing Video in Photoshop CS6, tv.adobe.com/watch/understand ing-adobe-photoshop- cs6/editing-video-in-photoshop- cs6/</li> </ul> |

| 20  | LO 3 | Final Artwork                                                                  | - Final Artwork                                                                                                    |
|-----|------|--------------------------------------------------------------------------------|----------------------------------------------------------------------------------------------------|
| F2F | LO 4 | - FA,<br>Creating Pond, Registration,Resolution,<br>Special Color, PDF options | - Adobe photoshop CS6<br>classroom in a book, chapter 14<br>page 360,362,364,368,370<br>- Adobe Photoshop CS6 Bible, |
|     |      |                                                                                | chapter 29 page 955,956,958,959,969 - Adobe TV: Editing Video in Photoshop CS6, tv.adobe.com/watch/understand        |
|     |      |                                                                                | ing-adobe-photoshop-<br>cs6/editing-video-in-photoshop-<br>cs6/                                                      |

# 8. Evaluation

# Theory

| Accomment Activity  | Weight | Learning Outcomes |   |   |   |  |  |
|---------------------|--------|-------------------|---|---|---|--|--|
| Assessment Activity | Weight | 1                 | 2 | 3 | 4 |  |  |
| Assignment          | 50%    |                   |   |   |   |  |  |
| Mid Exam            | 20%    |                   |   |   |   |  |  |
| Final Exam          | 30%    |                   |   |   |   |  |  |

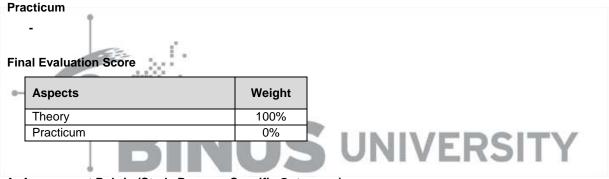

# 9. A. Assessment Rubric (Study Program Specific Outcomes)

|     |                                           | Proficiency Level |               |               |               |  |
|-----|-------------------------------------------|-------------------|---------------|---------------|---------------|--|
| LO  | Indicators                                | Excellent         | Good          | Average       | Poor          |  |
|     |                                           | (85 – 100)        | (75 – 84)     | (65 – 74)     | (<= 64)       |  |
|     | 1.1. Ability to describe kinds of digital | Describe          | Describe      | Describe      | Inappropriat  |  |
|     | imaging problems.                         | kinds of          | kinds of      | kinds of      | e to describe |  |
|     |                                           | digital           | digital       | digital       | kinds of      |  |
|     |                                           | imaging           | imaging       | imaging       | digital       |  |
|     |                                           | problems, by      | problems, by  | problems, by  | imaging       |  |
|     |                                           | using many        | using one     | using what    | problems.     |  |
|     |                                           | sources and       | source and    | they got in   |               |  |
|     |                                           | references,       | reference, in | class.        |               |  |
|     |                                           | in order to       | order to      |               |               |  |
| LO1 |                                           | make              | make          |               |               |  |
|     |                                           | conclusions.      | conclusions.  |               |               |  |
|     | 1.2. Ability to explain kinds of digital  | Explain           | Explain       | Explain       | Inappropriat  |  |
|     | imaging techniques.                       | kinds of          | kinds of      | kinds of      | e to explain  |  |
|     |                                           | digital           | digital       | digital       | kinds of      |  |
|     |                                           | imaging           | imaging       | imaging       | digital       |  |
|     |                                           | techniques,       | techniques,   | techniques,   | imaging       |  |
|     |                                           | by using          | by using one  | by using      | techniques.   |  |
|     |                                           | many              | source and    | what they     |               |  |
|     |                                           | sources and       | reference, in | got in class. |               |  |

|      |                                                                                                   | references,                                                                                                    | order to                                                                                                    |                                                                                                    |                                                                                                |
|------|---------------------------------------------------------------------------------------------------|----------------------------------------------------------------------------------------------------|----------------------------------------------------------------------------------------------------|----------------------------------------------------------------------------------------------------|------------------------------------------------------------------------------------------------|
|      |                                                                                                   | in order to make conclusions.                                                                                                    | make<br>conclusions.                                                                                                    |                                                                                                    |                                                                                                |
|      | 2.1. Ability to operate in digital imaging application in problems solving.                       | Operate in digital imaging application to solving problems, by using many sources and references, in order to make conclusions.                  | Operate in digital imaging application to solving problems, by using one source and reference, in order to make conclusions.                  | Operate in digital imaging application to solving problems, by using what did they get in class.                                                | Inappropriat e to operate in digital imaging application to solving problems.                  |
| LO 2 | 2.2. Ability to apply in digital imaging application in problems solving.                         | Apply in digital imaging application to solving problems, by using many sources and references, in order to make conclusions.                    | Apply in digital imaging application to solving problems, by using one source and reference, in order to make conclusions.                    | Apply in digital imaging application to solving problems, by using what did they get in class.                                                  | Inappropriat e to apply in digital imaging application to solving problems.                    |
| LO 3 | 3.1. Ability to plan how to make the right digital imaging solution in the right techniques.      | Plan how to make the right digital imaging solution in the right techniques, by using many sources and references, in order to make conclusions. | Plan how to make the right digital imaging solution in the right techniques, by using one source and reference, in order to make conclusions. | Plan how to<br>make the<br>right digital<br>imaging<br>solution in<br>the right<br>techniques,<br>by using<br>what did<br>they get in<br>class. | Inappropriat e to plan how to make the right digital imaging solution in the right techniques. |
|      | 3.2. Ability to make the right digital imaging solution in the right techniques.                  | Make the right digital imaging solution in the right techniques, by using many sources and references, in order to make conclusions.             | Make the right digital imaging solution in the right techniques, by using one source and reference, in order to make conclusions.             | Make the right digital imaging solution in the right techniques, by using what did they get in class.                                           | Inappropriat e to make the right digital imaging solution in the right techniques.             |
| LO 4 | 4.1. Ability to create a visual communication concept in order to make the final digital imaging. | Create a visual communicati on concept in order to                                                                                               | Create a visual communicati on result in order to                                                                                             | Create a visual communicati on result in order to                                                                                               | Inappropriat e to create a visual communicati on result in                                     |

|                                                                                                  | make the final digital imaging, by using many sources and references, in order to make conclusions.                                                   | make the final digital imaging, by using one source and reference, in order to make conclusions.                                                   | make the final digital imaging, by using what did they get in class.                                                   | order to<br>make the<br>final digital<br>imaging.                                                   |
|--------------------------------------------------------------------------------------------------|----------------------------------------------------------------------------------------------------|----------------------------------------------------------------------------------------------------|----------------------------------------------------------------------------------------------------|----------------------------------------------------------------------------------------------------|
| 4.2. Ability to create a visual communication result in order to make the final digital imaging. | Create a visual communicati on result in order to make the final digital imaging, by using many sources and references, in order to make conclusions. | Create a visual communicati on result in order to make the final digital imaging, by using one source and reference, in order to make conclusions. | Create a visual communicati on result in order to make the final digital imaging, by using what did they get in class. | Inappropriat e to create a visual communicati on result in order to make the final digital imaging. |

Prepared by

D3223 - Hendri Hartono, S.Sn., M.Ds

Approved by

D2520 - Nunnun Bonafix, S.T. Subject Content Coordinator

Checked by

D3223 Hendri Hartono, S.Sn.,M.Ds. Subject Content Specialist

Acknowledged by

D2465 - Sari Wulandari, S.Sn., M.Sn. Head of Program - New Media